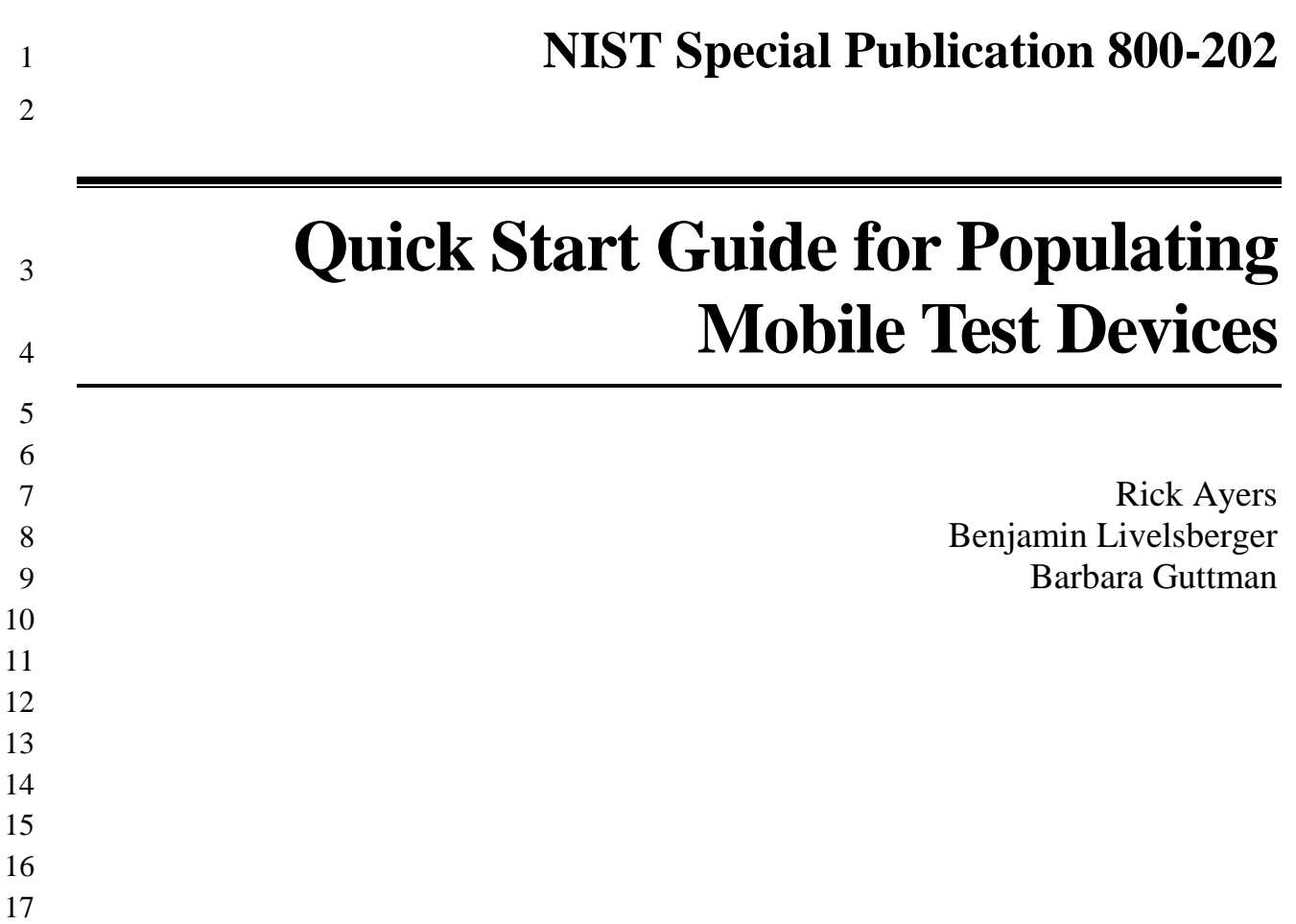

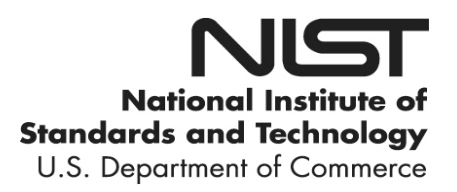

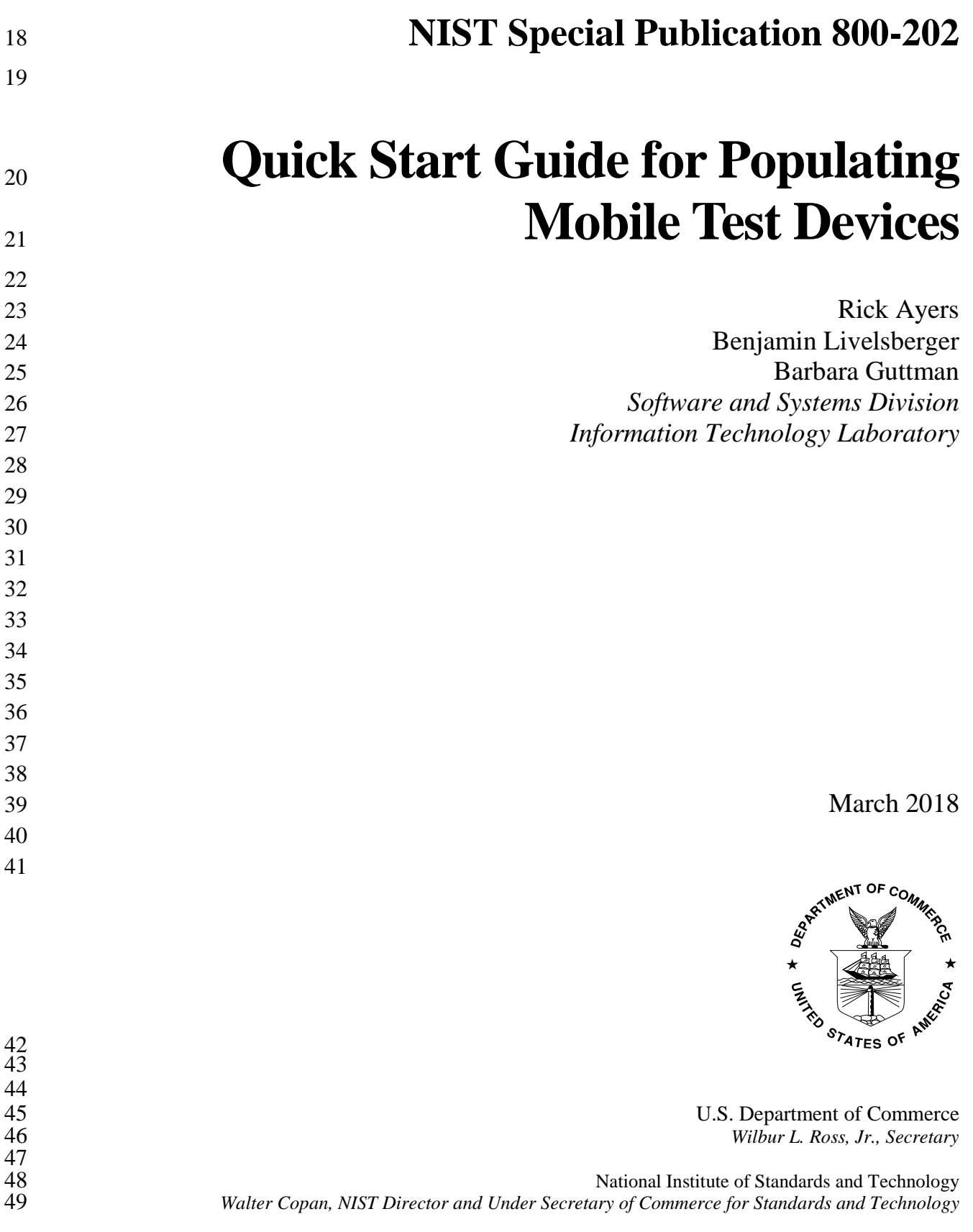

#### 50 **Authority**

51 This publication has been developed by NIST in accordance with its statutory responsibilities under the<br>52 Federal Information Security Modernization Act (FISMA) of 2014, 44 U.S.C. § 3551 *et seq.*, Public Law

52 Federal Information Security Modernization Act (FISMA) of 2014, 44 U.S.C. § 3551 *et seq.*, Public Law

53 (P.L.) 113-283. NIST is responsible for developing information security standards and guidelines, including

54 minimum requirements for federal information systems, but such standards and guidelines shall not apply

55 to national security systems without the express approval of appropriate federal officials exercising policy 56 authority over such systems. This guideline is consistent with the requirements of the Office of Management

57 and Budget (OMB) Circular A-130.

58 Nothing in this publication should be taken to contradict the standards and guidelines made mandatory and<br>59 binding on federal agencies by the Secretary of Commerce under statutory authority. Nor should these 59 binding on federal agencies by the Secretary of Commerce under statutory authority. Nor should these quidelines be interpreted as altering or superseding the existing authorities of the Secretary of Commerce. guidelines be interpreted as altering or superseding the existing authorities of the Secretary of Commerce, Director of the OMB, or any other federal official. This publication may be used by nongovernmental organizations on a voluntary basis and is not subject to copyright in the United States. Attribution would, however, be appreciated by NIST.

64 National Institute of Standards and Technology Special Publication 800-202 65 Natl. Inst. Stand. Technol. Spec. Publ. 800-202, 29 pages (March 2018) CODEN: NSPUE2

67 Certain commercial entities, equipment, or materials may be identified in this document in order to describe an experimental procedure or concept adequately. Such identification is not intended to imply recommendation o experimental procedure or concept adequately. Such identification is not intended to imply recommendation or 69 endorsement by NIST, nor is it intended to imply that the entities, materials, or equipment are necessarily the best available for the purpose. available for the purpose.

71 There may be references in this publication to other publications currently under development by NIST in accordance with its assigned statutory responsibilities. The information in this publication, including concepts a 72 with its assigned statutory responsibilities. The information in this publication, including concepts and methodologies,<br>73 may be used by federal agencies even before the completion of such companion publications. Thus 73 may be used by federal agencies even before the completion of such companion publications. Thus, until each 74 publication is completed, current requirements, guidelines, and procedures, where they exist, remain operati 74 publication is completed, current requirements, guidelines, and procedures, where they exist, remain operative. For<br>75 planning and transition purposes, federal agencies may wish to closely follow the development of the 75 planning and transition purposes, federal agencies may wish to closely follow the development of these new publications by NIST.

77 Organizations are encouraged to review all draft publications during public comment periods and provide feedback to NIST. Many NIST cybersecurity publications, other than the ones noted above, are available at  $\frac{https://csrc.n$ NIST. Many NIST cybersecurity publications, other than the ones noted above, are available at [https://csrc.nist.gov/publications.](https://csrc.nist.gov/publications)

80 81 **Public comment period:** *March 26, 2018* **through** *April 25, 2018* 82 **National Institute of Standards and Technology**<br>83 Attn: Software and Systems Division, Information Technolog 83 Attn: Software and Systems Division, Information Technology Laboratory<br>84 **Act 100 Bureau Drive (Mail Stop 8970) Gaithersburg**, MD 20899-8970 84 100 Bureau Drive (Mail Stop 8970) Gaithersburg, MD 20899-8970<br>85 **Email:** sp800-202-comments@nist.gov Email: [sp800-202-comments@nist.gov](mailto:sp800-202-comments@nist.gov) 86 87 All comments are subject to release under the Freedom of Information Act (FOIA).

#### **Reports on Computer Systems Technology**

 The Information Technology Laboratory (ITL) at the National Institute of Standards and Technology (NIST) promotes the U.S. economy and public welfare by providing technical leadership for the Nation's measurement and standards infrastructure. ITL develops tests, test methods, reference data, proof of concept implementations, and technical analyses to advance the development and productive use of information technology. ITL's responsibilities include the development of management, administrative, technical, and physical standards and guidelines for the cost-effective security and privacy of other than national security-related information in federal information systems. The Special Publication 800-series reports on ITL's research, guidelines, and outreach efforts in information system security, and its collaborative activities with industry, government, and academic organizations.

### 

#### **Abstract**

 This guide provides procedures for documenting and populating various data elements typically found within the contents of a mobile device, e.g., mobile phone, tablet, etc. The guide discusses

techniques and considerations for preparing the internal memory of a mobile device for use in

- testing a mobile forensic tool.
- 
- 

### **Keywords**

Computer Forensic Tool Testing; Digital Forensics; Federated Testing; Mobile Forensics

#### **Acknowledgments**

 The authors, Rick Ayers, Benjamin Livelsberger and Barbara Guttman from NIST wish to thank colleagues who reviewed drafts of this document. In particular, our appreciation goes to Craig Russell and Jenise Reyes from NIST for their technical support and written contributions to this document. Our appreciation also goes out to Sam Brothers from The MITRE Corporation and Daren Melson for their assistance on technical issues that arose in our work. The authors would also like to thank all others who assisted with our review process. **Audience**

- The intended audience ranges from law enforcement to forensic practitioners and examiners
- testing and utilizing digital forensic tools often used in incident response and criminal
- investigations.

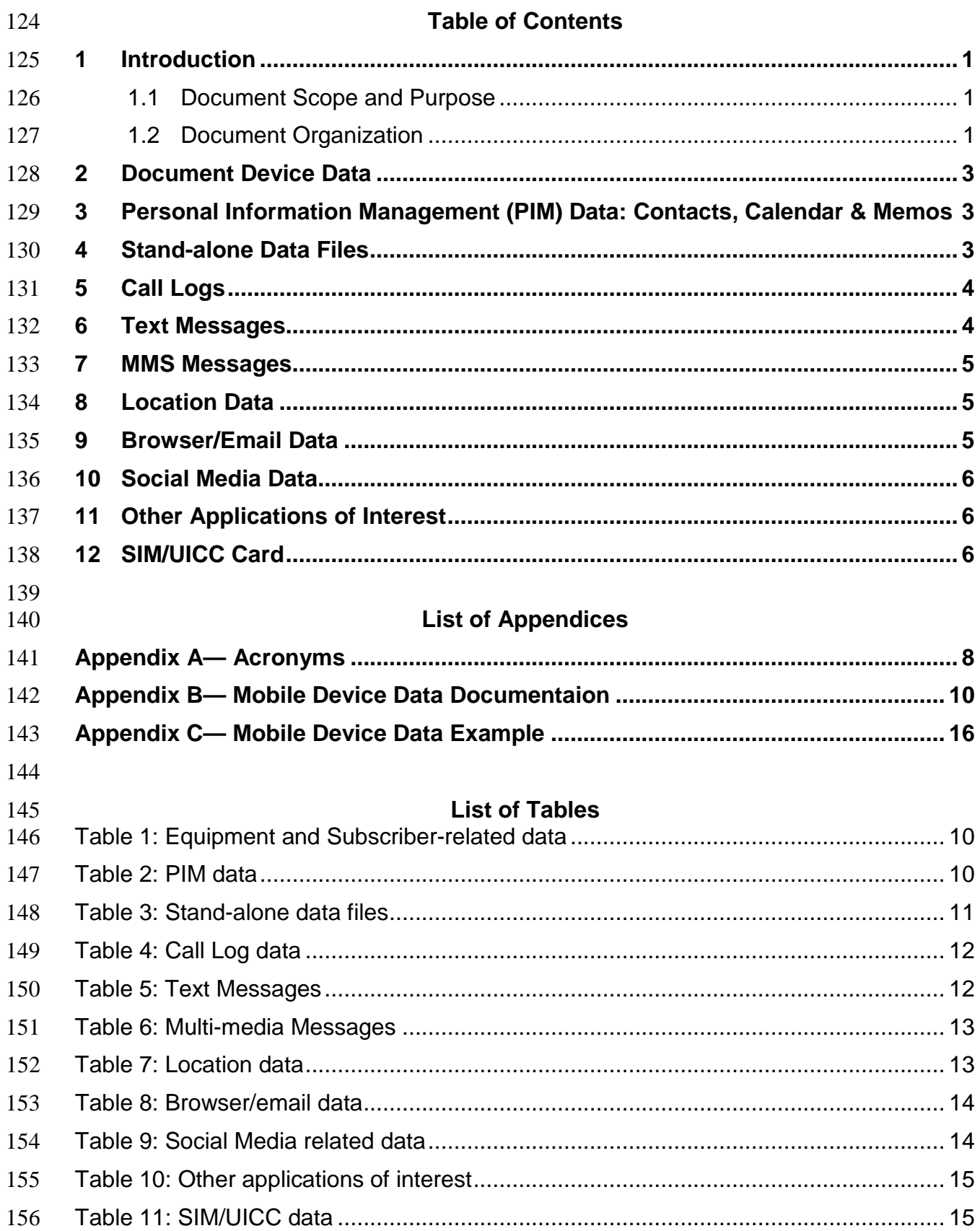

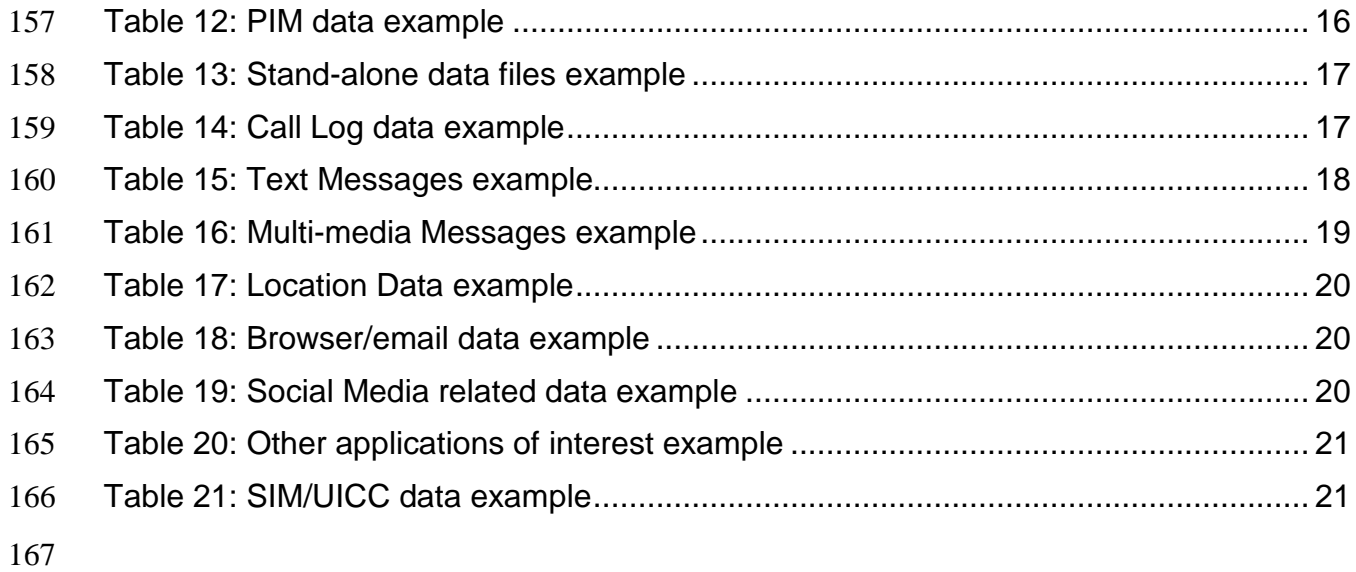

#### <span id="page-7-0"></span>168 **1 Introduction**

#### <span id="page-7-1"></span>169 **1.1 Document Scope and Purpose**

170 This guide describes how to populate a mobile device as part of testing a mobile forensic tool. It was built to be used with Federated Testing, but can also be used to populate a device for use was built to be used with Federated Testing, but can also be used to populate a device for use 172 with other test approaches. The Federated Testing project (https://www.cftt.nist.gov/federated-<br>173 testing.html) is an expansion of the Computer Forensics Tool Testing (CFTT) Program at NIST [testing.html\)](https://www.cftt.nist.gov/federated-testing.html) is an expansion of the Computer Forensics Tool Testing (CFTT) Program at NIST 174 which provides digital forensics investigators and labs with test materials for forensic tool<br>175 testing. The goal of Federated Testing is to help digital forensics investigators to test the to 175 testing. The goal of Federated Testing is to help digital forensics investigators to test the tools<br>176 that they use in their labs and to enable sharing of tool test results within the digital forensics 176 that they use in their labs and to enable sharing of tool test results within the digital forensics 177 community. The goals of this guide are twofold: 1) provide guidance for how to populate (place test data on) a moble device for use in forensic tool testing and 2) provide guidance to select data test data on) a moble device for use in forensic tool testing and 2) provide guidance to select data 179 elements for inclusion that ensure effective testing.

180

181 There are two strategies for populating mobile test devices, e.g., mobile phones, tablets, etc.: 1)

182 populate a new or previously sanitized device or 2) start with a used device and add content as

183 needed. This guide first describes the major data types and how to populate them onto the test

184 device. Appendix  $\overline{B}$  is both a template that should be filled out for each device to document the

185 device's content prior to testing and a specification of properties that each data element should

186 meet. This "ground truth" provides the "expected results" for checking the ability of the tool

- 187 being tested to obtain all of the device's contents. Appendix  $C$  is a sample of a template filled out
- 188 with appropriate data elements.
- 189

190 This guide will step you through populating and documenting your test devices. This needs to be 191 done for each mobile device. You should select data types that are relevant to the cases seen in

192 your lab. You do not need to include all of the data types. You can include other relevant data

- 193 types by adding a section to [Appendix B.](#page-16-0)
- 194

195 Used devices may include numerous data elements (e.g., contact entries, call logs, text messages, 196 pictures, etc.). While a device may contain hundreds of a specific data type (e.g., contact 197 entries), users should concentrate on documenting a representative portion of data elements with

198 the required data properties relevant to testing within **Appendix B**. You only need to populate data where the data element does not already exist.

data where the data element does not already exist.

200

## 201<br>202

#### <span id="page-7-2"></span>202 **1.2 Document Organization**

- 203 The guide is divided into the following sections and appendices describing how to
- 204 document/populate data for a mobile device and a SIM/UICC:
- 205 Section 2: Document Device Data
- 206 Section 3: Personal Information Management (PIM) Data: Contacts, Calendar & Memos
- 207 E Section 4: Stand-alone Data Files
- 208 Section 5: Call Logs
- 209 Section 6: Text Messages
- 210 Section 7: MMS Messages
- 211 Section 8: Location Data
- **Section 9: Browser/Email Data**
- **Section 10: Social Media Data**
- **Section 11: Other Applications of Interest**
- **Section 12: SIM/UICC Card**
- 216 [Appendix A:](#page-14-0) Acronyms
- **[Appendix B:](#page-16-0)** Mobile Device Data Documentation provides users with guidance on specific data properties for each data element type and a blank template to be used to document target mobile devices and/or SIM/UICC data.
- [Appendix C:](#page-22-0) Mobile Device Data Example offers example data values that may be used to populate a target mobile device and/or SIM/UICC.
- 
- *NOTE: The status of data populated onto a mobile device and/or a SIM/UICC may either be*
- *classified as Active or Deleted. Deleted data objects may be recovered by a mobile forensic tool*
- *if they are not overwritten. To prevent overwriting of data objects that are intended to be*
- *recovered, do NOT delete data objects populated onto a mobile device and/or SIM/UICC until*
- *data population has been completed.*
- 
- For a more in-depth view on data population refer to CFTT's Mobile Device Data Population
- 230 Setup Guide https://www.cftt.nist.gov/documents/Mobile Device Data Population Setup
- [Guide.pdf.](https://www.cftt.nist.gov/documents/Mobile%20Device%20Data%20Population%20Setup%20Guide.pdf)

#### <span id="page-9-0"></span>**2 Document Device Data**

 Document the equipment (i.e., IMEI) and subscriber (i.e., MSISDN/phone number) data by navigating to the mobile device *Settings* menu. The *Settings* menu is often identified by a gear shaped icon. Equipment and subscriber data may be in a subfolder such as *General* or *About Phone*.

 *Note: For mobile devices that allow for easy battery removal - the IMEI is also commonly located on a sticker within the battery cavity beneath the battery. For some makes/models of mobile devices the IMEI can be retrieved by entering: \*#06# on the keypad.*

- Document Device Data in [Appendix B.](#page-16-0)
- 

#### <span id="page-9-1"></span>**3 Personal Information Management (PIM) Data: Contacts, Calendar & Memos**

Populating PIM data onto a mobile device does not require an active cellular subscription.

- Although, if network connectivity can be established, synchronization of supported data
- elements with an email account speeds up this process.
- Different methods exist for data population, such as manual input or synchronization with an email account.
- Synchronizing data from an existing email account to a mobile device requires network
- connectivity. Support for this method will vary based on make/model of the device.
- *Note: Synchronization of Contacts, Calendar and Memos with an existing email account may*
- *be accomplished by enabling specific data types within the mobile devices email client settings.*
- *Once this data is enabled, and the email account is accessed from the mobile device, the sync*
- *process should occur. It is recommended to set up a unique email account designed*
- *specifically for data synchronization.*
- *Note: Non-Latin text (Non-English, e.g., Chinese, Arabic, Russian, etc.) can be readily created with language translation tools from a web-browser and then copied and pasted.*
- Document the PIM data in [Appendix B.](#page-16-0)
- 

#### <span id="page-9-2"></span>**4 Stand-alone Data Files**

 Stand-alone data files (e.g., audio, graphic, video) can be populated onto a mobile device using its native applications (i.e., camera, microphone).

#### *Note: If the mobile device has network connectivity, stand-alone files (audio, graphic, video, documents, etc.) may be populated onto the target mobile device by downloading them from an email account.*

- Document Stand-alone Data Files in [Appendix B.](#page-16-0)
- 

#### <span id="page-10-0"></span>**5 Call Logs**

- When populating mobile devices with call log data, it is useful to obtain two devices. A sending device, and a target device. Missed calls are populated onto the target device by placing a call
- from a sending device and not answering from the target device. Incoming calls are populated
- by answering the call from the target device and documenting the date/time and the duration of
- the call. Outgoing calls are placed from the target device to secondary lines.
- Document Call Logs in [Appendix B.](#page-16-0)
- 

#### <span id="page-10-1"></span>**6 Text Messages**

 Populating mobile devices with text messages requires two mobile devices. A sending device, and a target device. Text messages may be categorized as either Short Messages Service (SMS) or Enhanced Message Service (EMS) messages.

- SMS messages are solely textual based messages containing less than 160 characters. EMS messages are an extension of SMS and support text messages of 160 or more characters.
- Incoming messages are populated onto the target device by sending the message from a sending
- device. Outgoing messages are populated by sending a message from the target device to a secondary device.
- In addition to the text message, document phone numbers, date/time, and the status (i.e., read, unread, deleted).
- *Note: Text messages are categorized with a status of either: Read, Unread, or Deleted. To*
- *establish messages with a status of read, open and observe the message on the screen.*
- *Messages with a status of Unread are accomplished by not reading/opening the message.*
- *Messages with a status of Deleted are accomplished by deleting a specific message after the*
- *phone has been entirely populated.*
- Document Text Messages in [Appendix B.](#page-16-0)
- 

#### <span id="page-11-0"></span>**7 MMS Messages**

 MMS messages are populated onto the target device similar to text messages as described above in Section 6. MMS messages contain either an audio, graphic or a video attachment - with or without a text message.

Incoming MMS messages are populated onto the target device by sending MMS (audio, graphic,

video) messages from a sending device. Outgoing MMS messages can be created using native

 applications (i.e., camera, microphone) and populated by sending a message from the target device to a secondary device. In addition to the text message, document phone numbers,

date/time, and the status (i.e., read, unread, deleted).

*Note: MMS messages are categorized with a status of either: Read or Unread. To establish* 

*messages with a status of read, open and observe the message on the screen. Messages with a* 

*status of Unread are accomplished by not reading/opening the message. Messages with a* 

*status of Deleted are accomplished by deleting a specific message after the phone has been* 

- *entirely populated.*
- Document MMS Messages in [Appendix B.](#page-16-0)
- 

#### <span id="page-11-1"></span>**8 Location Data**

- Location related data is populated onto a mobile device by enabling location services. Initiate a
- GPS related application from the target device, enter a destination and begin the route.

Pictures and videos may also contain location related data. The mobile device's camera security

settings will determine if this feature is supported. For devices supporting "geotagged" pictures

- and video, populate the target device by taking photographs and video while documenting the
- location.
- Document Location Data in [Appendix B.](#page-16-0)
- 

#### <span id="page-11-2"></span>**9 Browser/Email Data**

- Internet related data may be populated onto mobile devices by opening a browser on the device
- (e.g., Chrome, Safari). The following data elements: Internet history, bookmarks are populated
- onto the target device by visiting and bookmarking selected URLs.

 Email related data may be populated onto supported devices by opening an email client and sending/receiving emails to/from the device.

Document Browser/Email Data in [Appendix B.](#page-16-0)

#### <span id="page-12-0"></span>**10 Social Media Data**

 Mobile devices support a variety of social media applications such as: Facebook, LinkedIn, Twitter, and Instagram.

 Individual social media accounts can be created from either a personal computer or mobile device with network connectivity. It is recommended to create two social media accounts (e.g., mobile\_1, mobile\_2). Creating two accounts provides the user with the ability to populate the target device with dialogue such as personal messages (PMs) between the two accounts. In addition to PMs; faux profile information (e.g., high school, college, employer, current city, hometown), picture albums, status updates, profile pictures, video, etc. should be created by

accessing both accounts (for each social media app) on the target device.

Available features of each social media application will vary. Typically, applications provide

users with the ability to create a profile (picture, background information, etc.) of the account

and to share status information that may or may not include: pictures, video or audio files.

- Document Social Media Data in [Appendix B.](#page-16-0)
- 

#### <span id="page-12-1"></span>**11 Other Applications of Interest**

Other types of application related data (not covered in sections 2 - 10) may be populated to a

mobile device (e.g., reminders, wallet, cloud storage, productivity, organization, etc.). Consider

populating a mobile device with application data critical to your casework. Selection of apps

should focus on ones that are not covered in previous sections.

- Document Other Applications of Interest in [Appendix B.](#page-16-0)
- 

#### <span id="page-12-2"></span>**12 SIM/UICC Card**

- The make and model a mobile device determines if data i.e., Contacts/Abbreviated Dialing
- Numbers (ADN), Last Numbers Dialed (LND) and text (SMS, EMS) messages may be stored on a SIM/UICC. Newer devices typically store this information within the mobile device internal
- memory.
- If the target device has a SIM/UICC card capable of storing ADNs, LNDs, SMS, EMS data;
- manually populate the SIM/UICC by performing the following:
- 1) Export Contact information from the internal memory of the device to the SIM/UICC. This typically is done by clicking on a Contact/Address book entry and selecting copy/export and selecting the SIM as the location.
- 2) LNDs place outgoing calls from the target device.
- 3) Incoming text messages (SMS, EMS) send messages from a secondary device to the target device.

#### *Note: Document subscriber and equipment related data (e.g., ICCID, IMSI) after successfully acquiring the contents of the target SIM/UICC.*

Document SIM/UICC Card in [Appendix B.](#page-16-0)

### <span id="page-14-0"></span>363 **Appendix A—Acronyms**

364 Selected acronyms and abbreviations used in this paper are defined below.

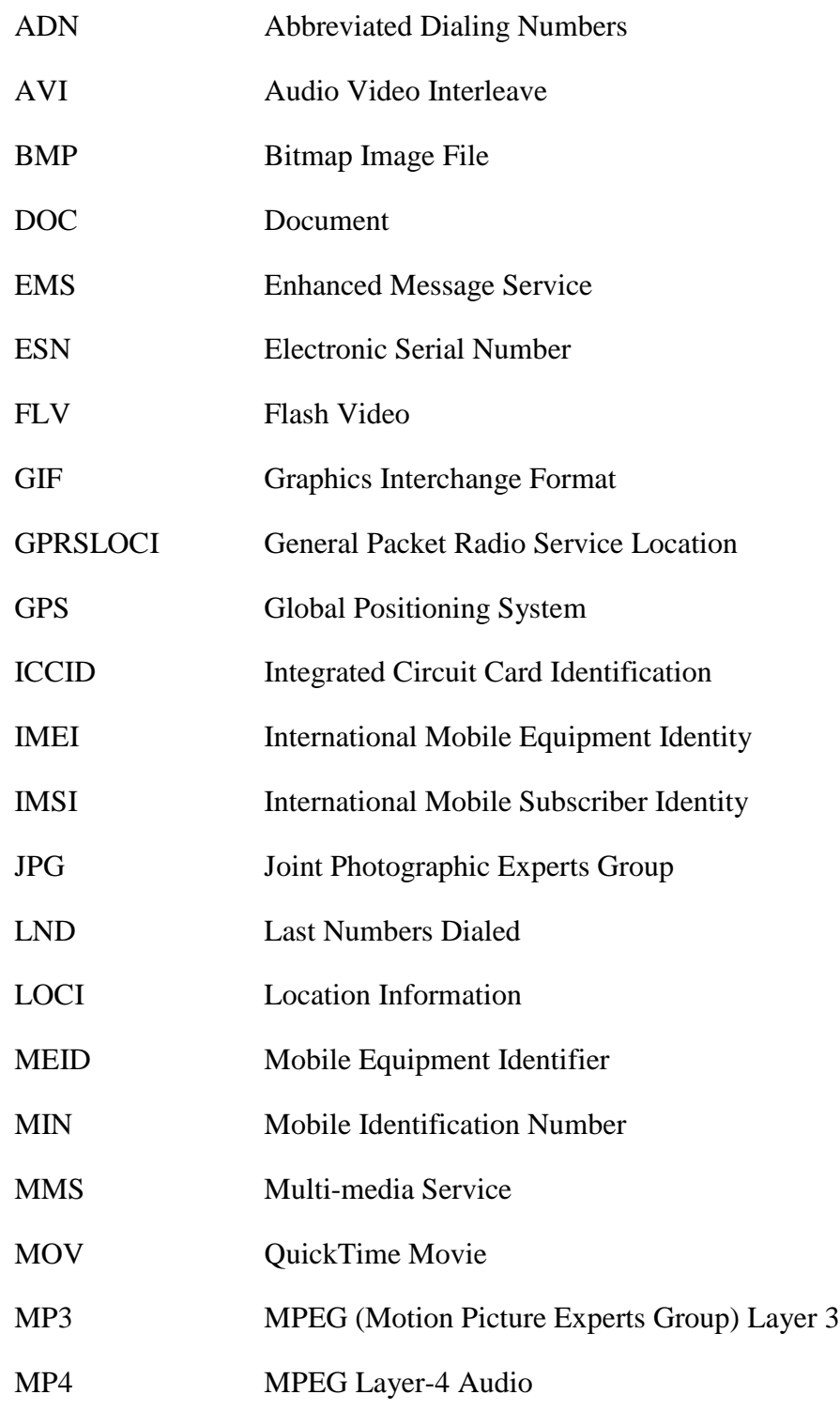

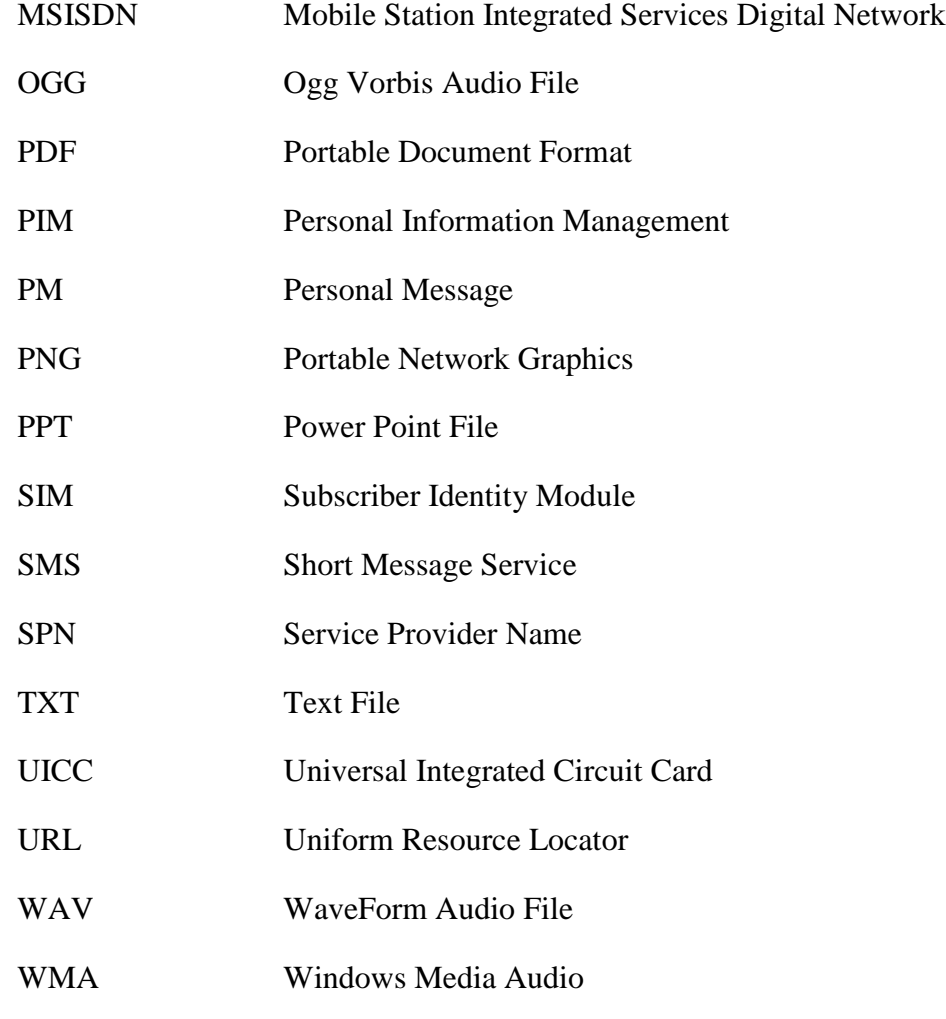

### <span id="page-16-0"></span>366 **Appendix B—Mobile Device Data Documentaion**

367 Appendix B provides the user with the ability to document data contained on a mobile device<br>368 and/or SIM/UICC. To record each mobile device a separate appendix B should be used each 368 and/or SIM/UICC. To record each mobile device a separate appendix B should be used each time.

370<br>371

<span id="page-16-1"></span>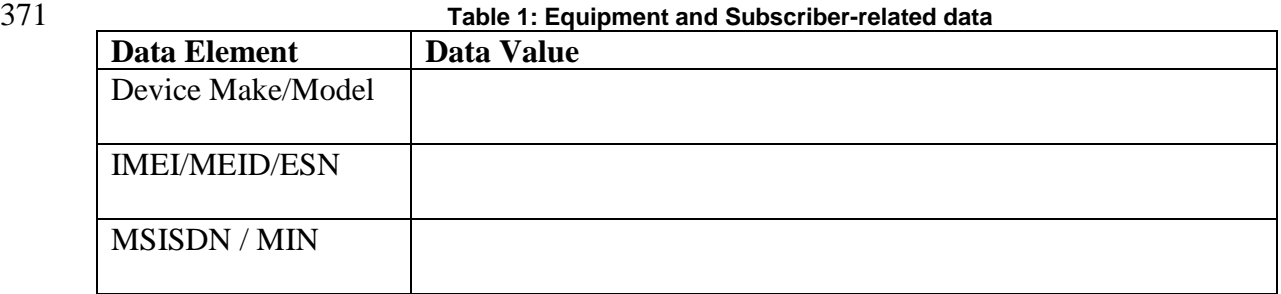

372 373<br>374

<span id="page-16-2"></span>

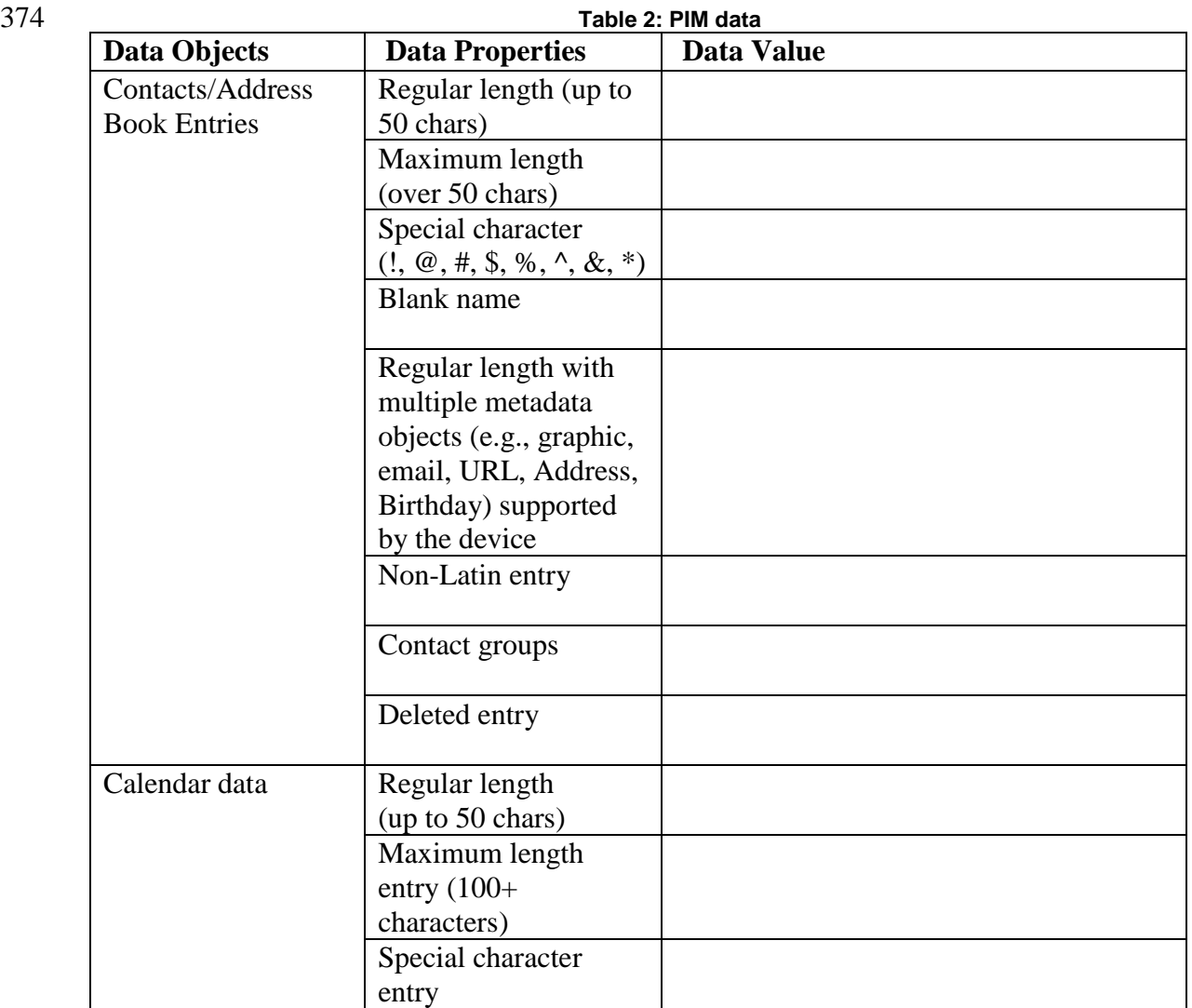

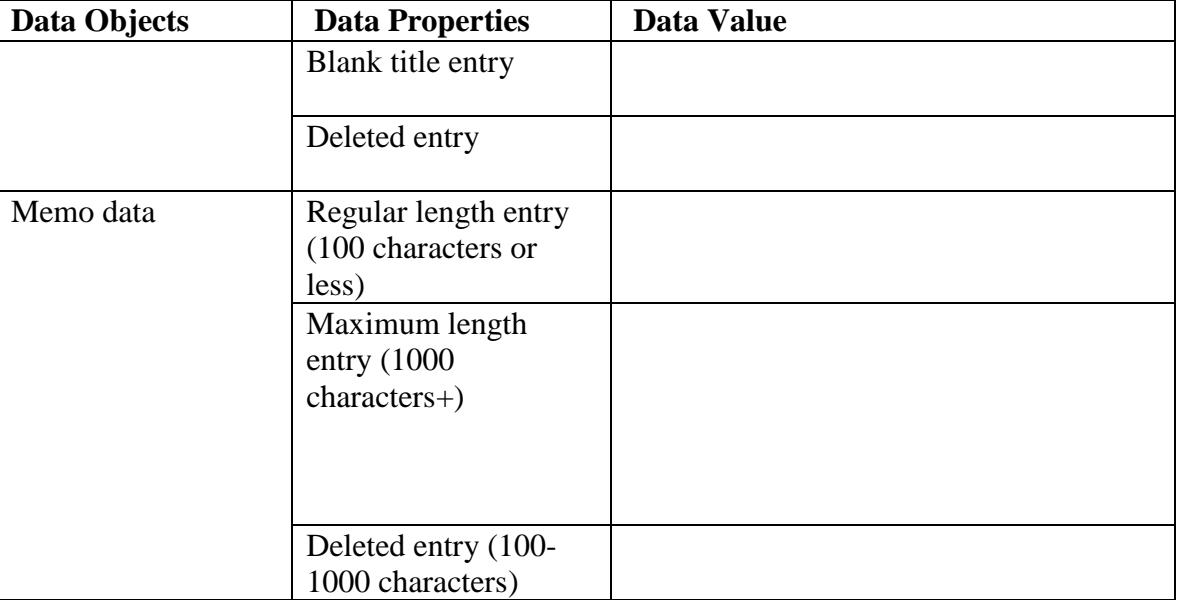

#### 377 **Table 3: Stand-alone data files**

<span id="page-17-0"></span>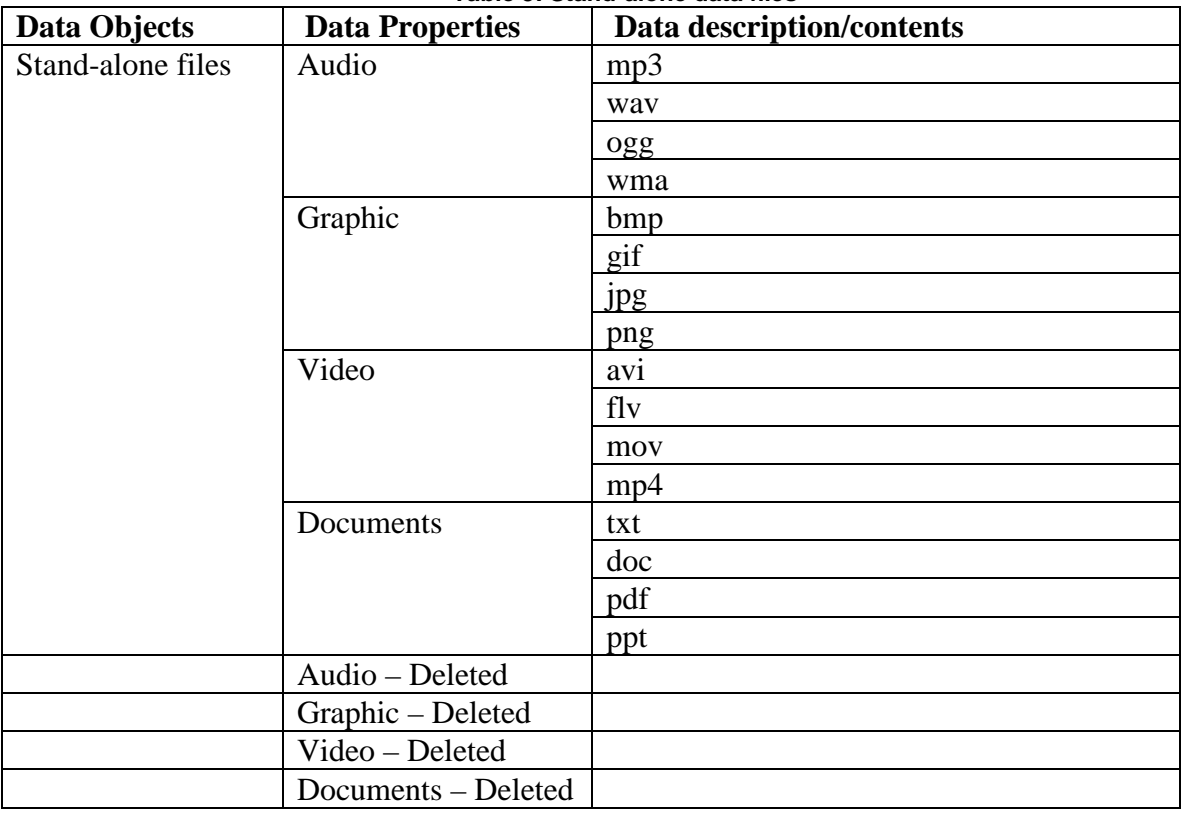

<span id="page-18-0"></span>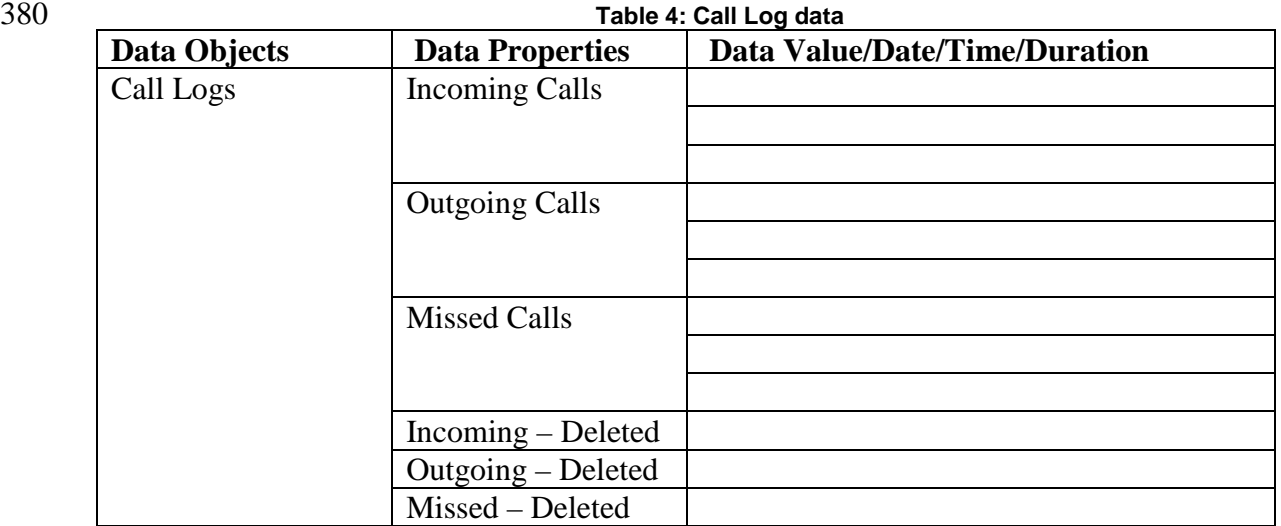

<span id="page-18-1"></span>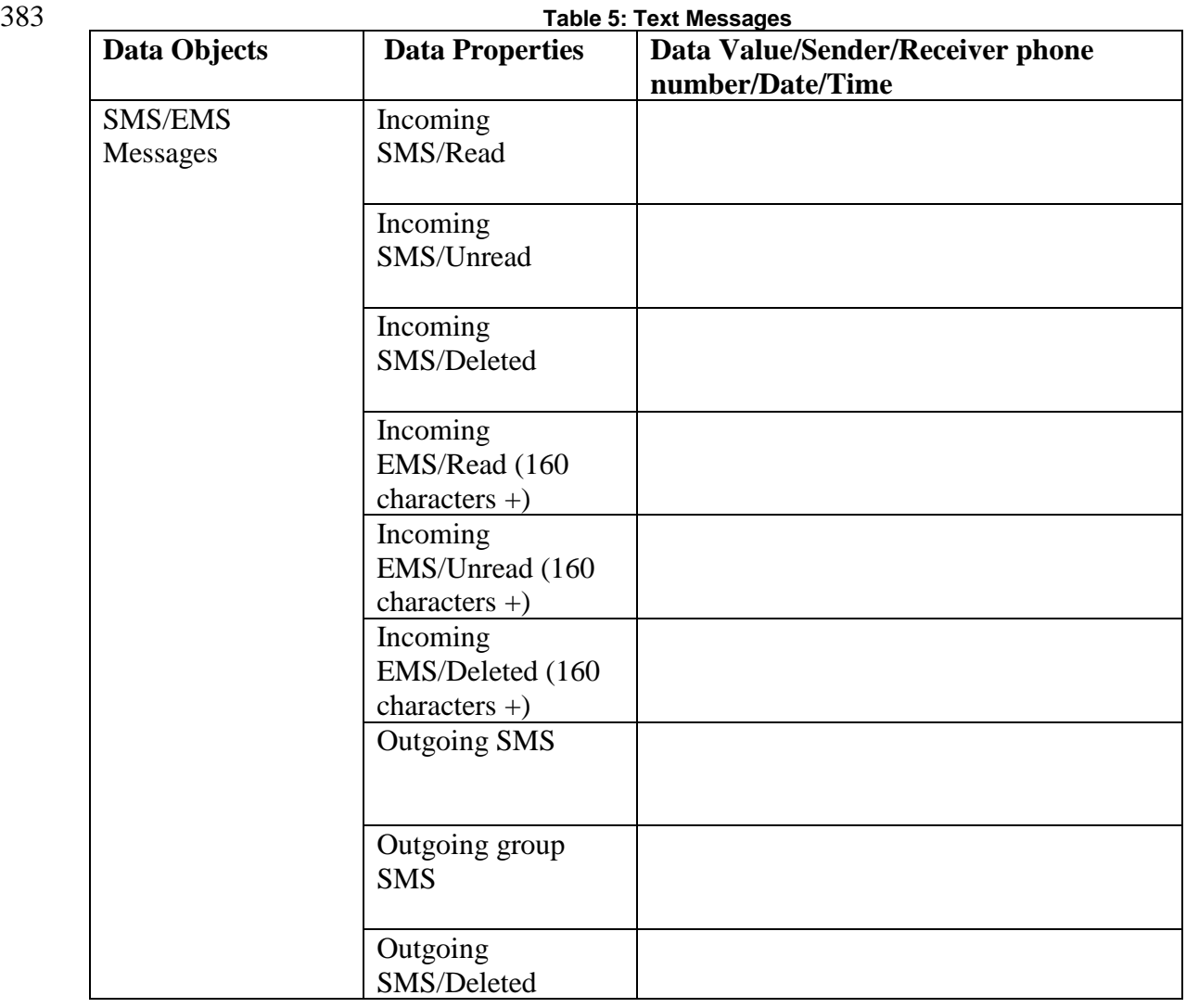

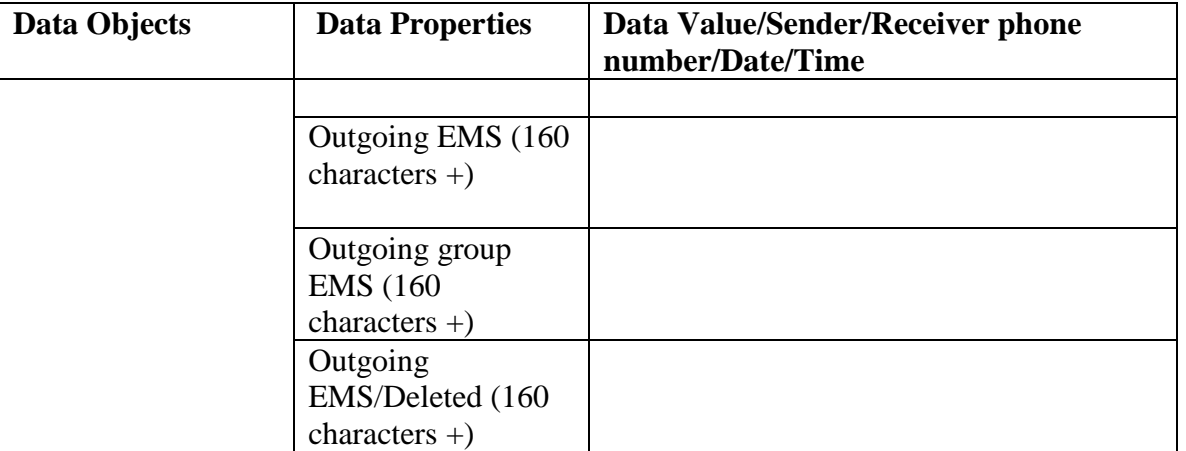

#### 386 **Table 6: Multi-media Messages**

<span id="page-19-0"></span>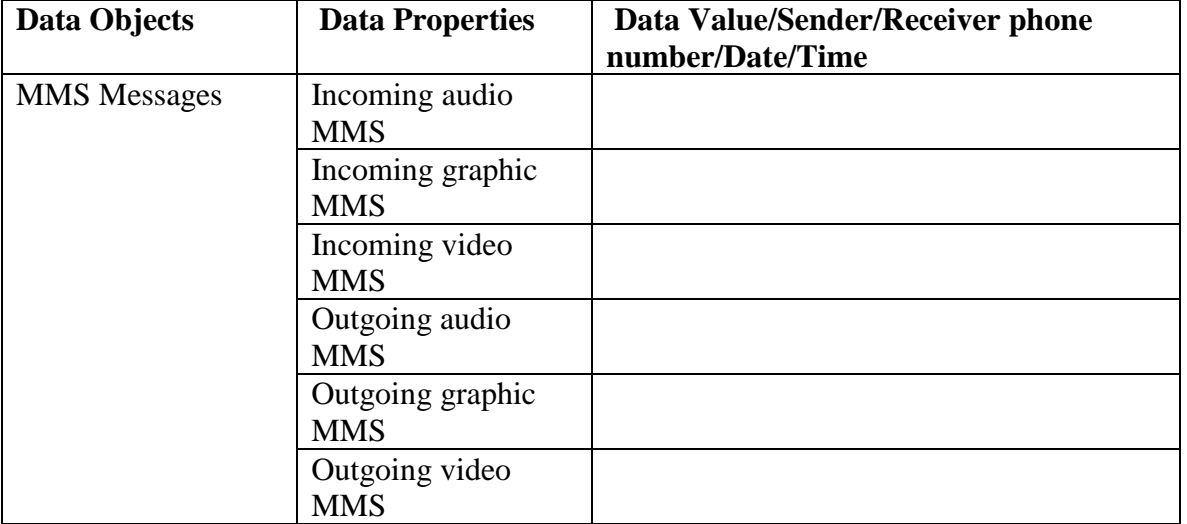

## 387 388<br>389

<span id="page-19-1"></span>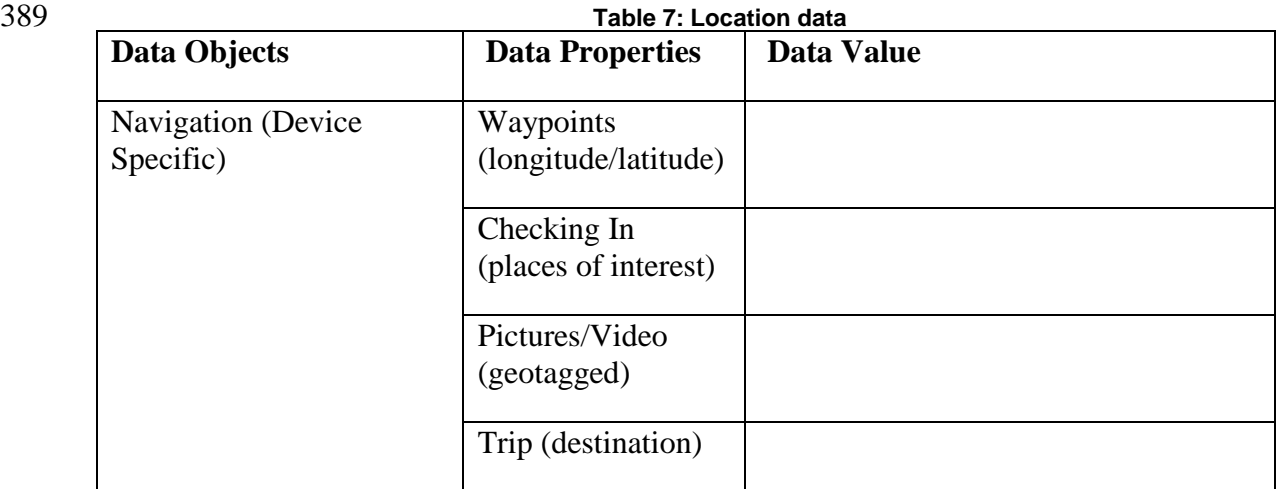

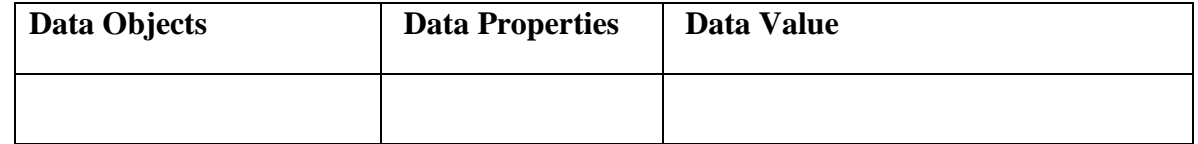

<span id="page-20-0"></span>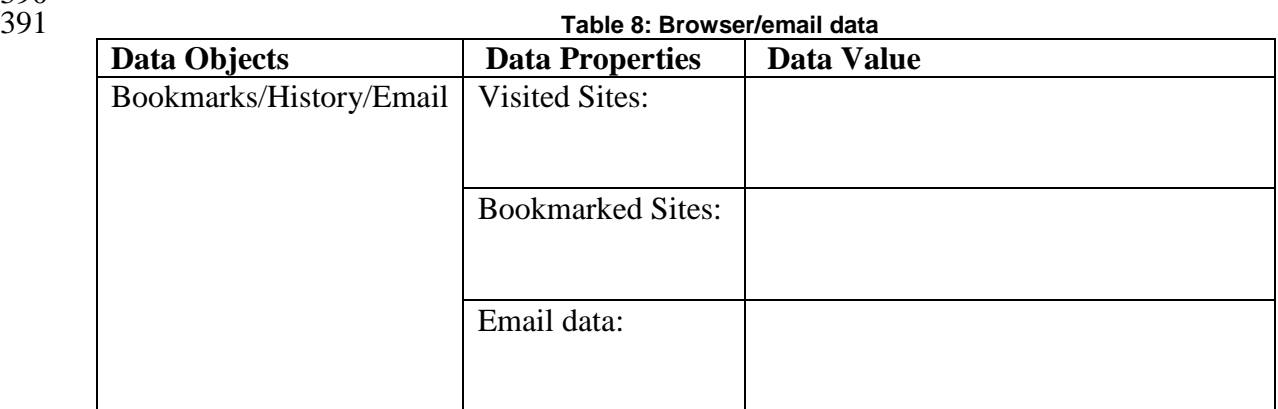

392

393<br>394

#### 394 **Table 9: Social Media related data**

<span id="page-20-1"></span>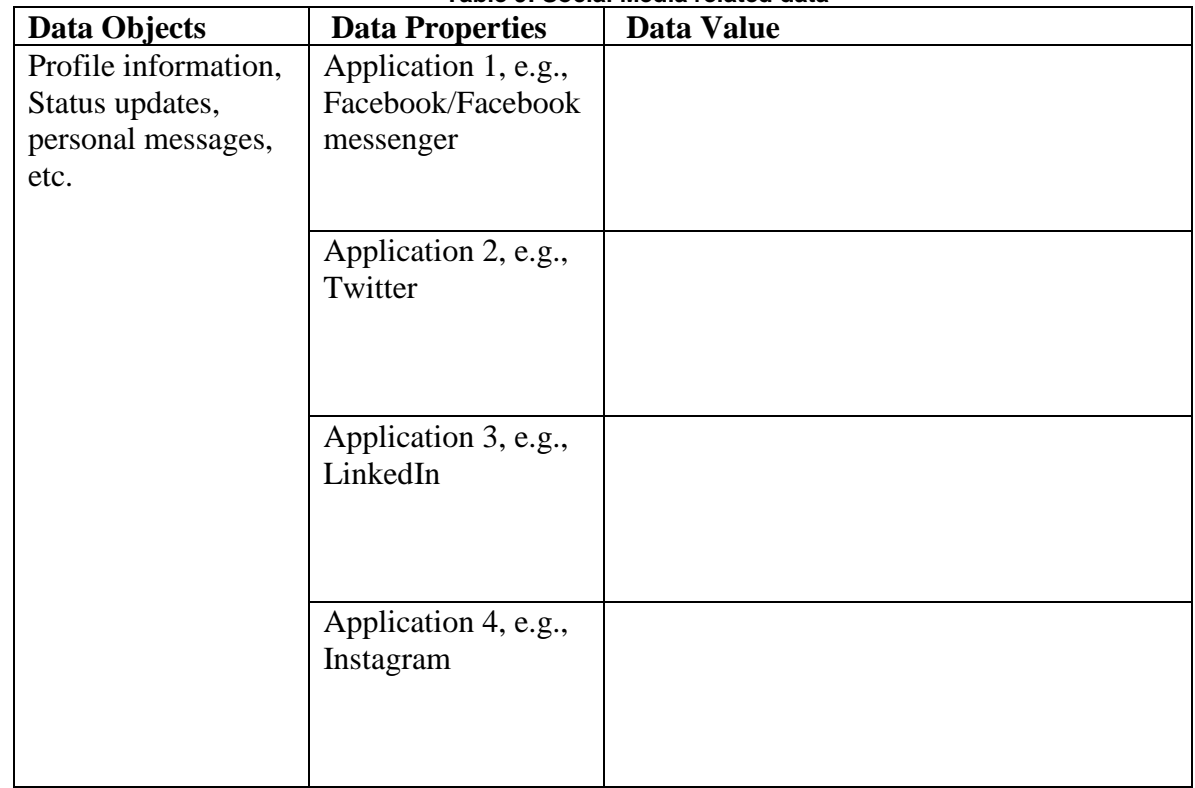

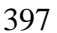

#### 397 **Table 10: Other applications of interest**

<span id="page-21-0"></span>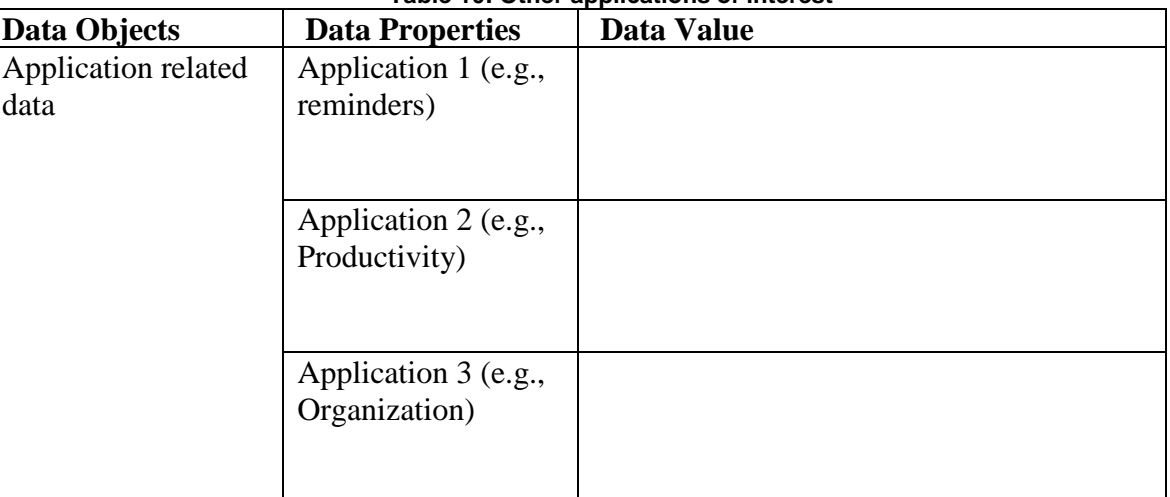

398

399

## 400 *Note: Populating data onto SIM/UICCs is dependent upon the make and model of mobile*<br>401 *device.*<br>402 **holder 11: SIM/UICC data** 401 *device.*

<span id="page-21-1"></span>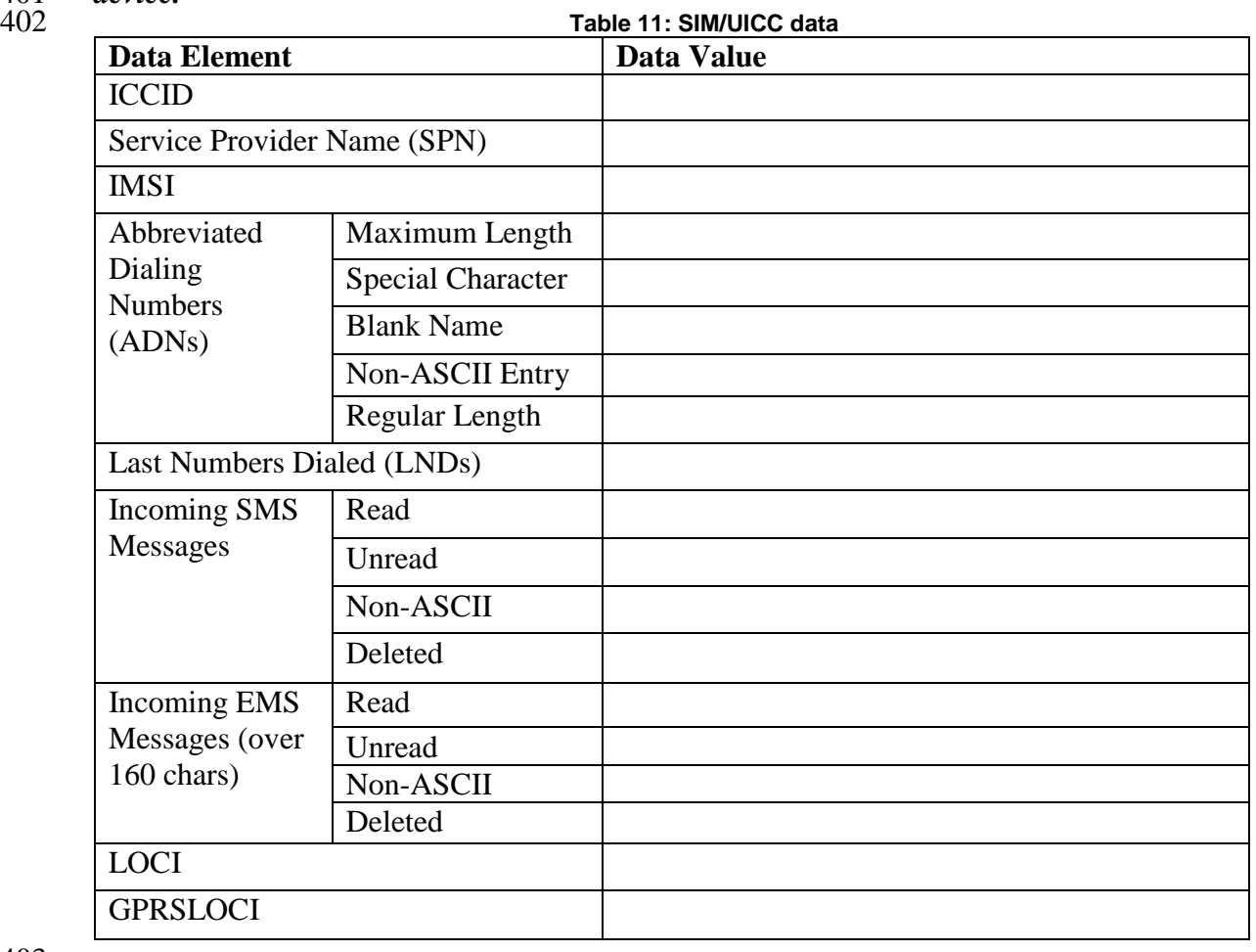

### <span id="page-22-0"></span>404 **Appendix C—Mobile Device Data Example**

405 Appendix C – contains an example/template of a dataset used for populating the internal memory 406 and associated media i.e., SIM/UICC of a test device.

 $\frac{407}{408}$ 

<span id="page-22-1"></span>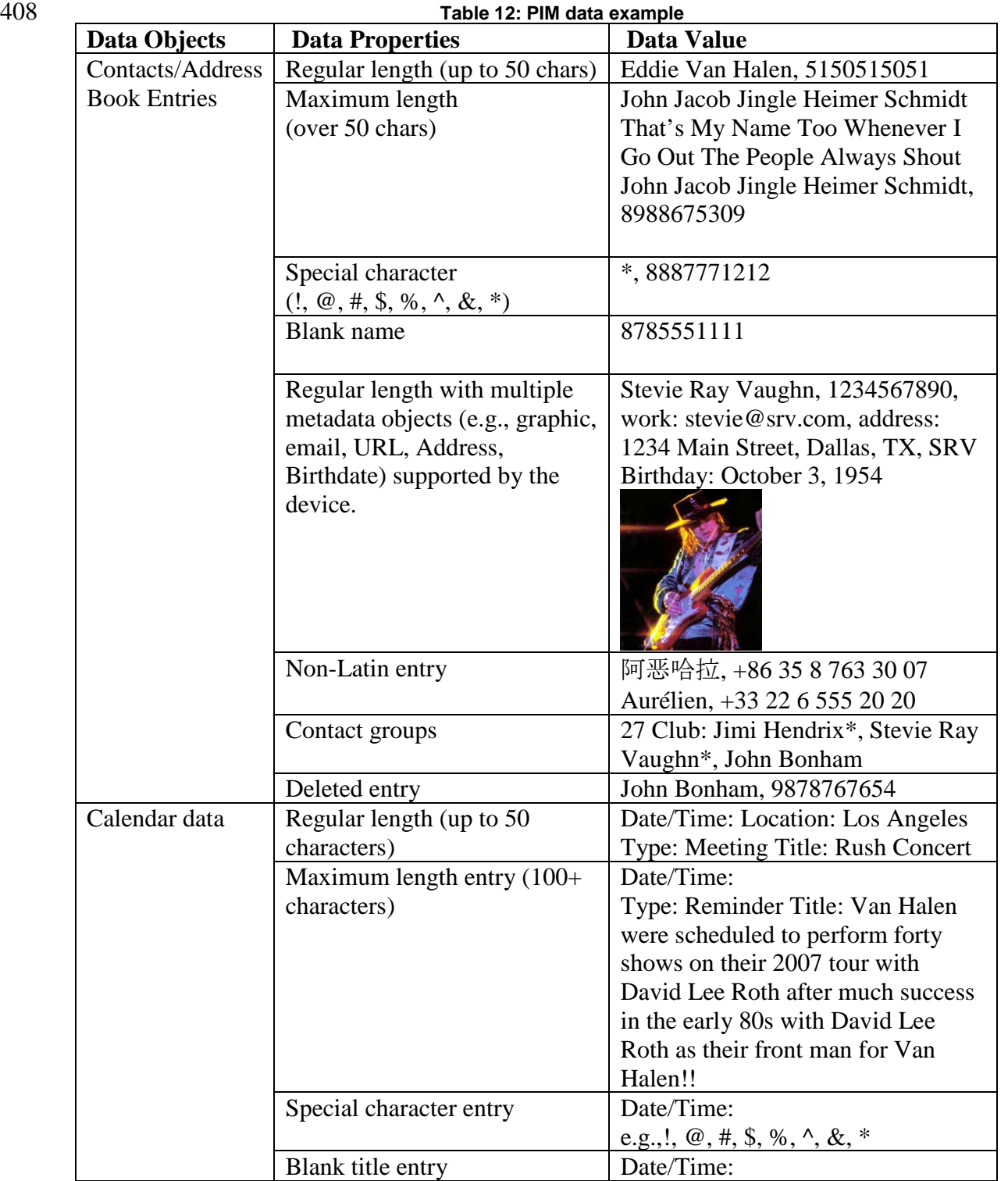

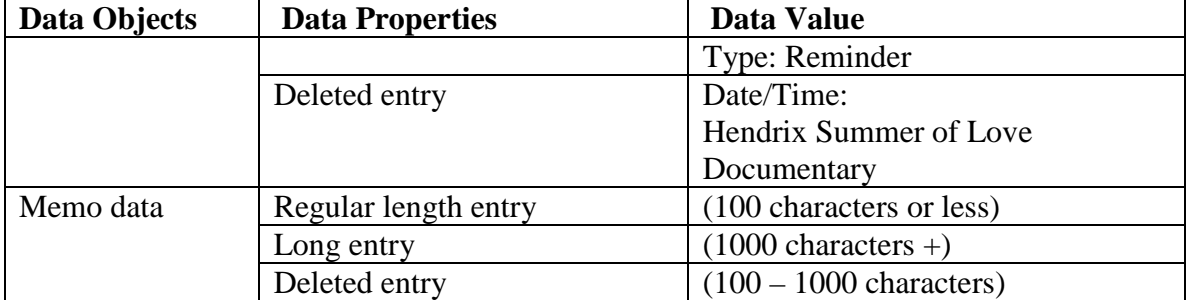

 $\frac{410}{411}$ 

<span id="page-23-0"></span>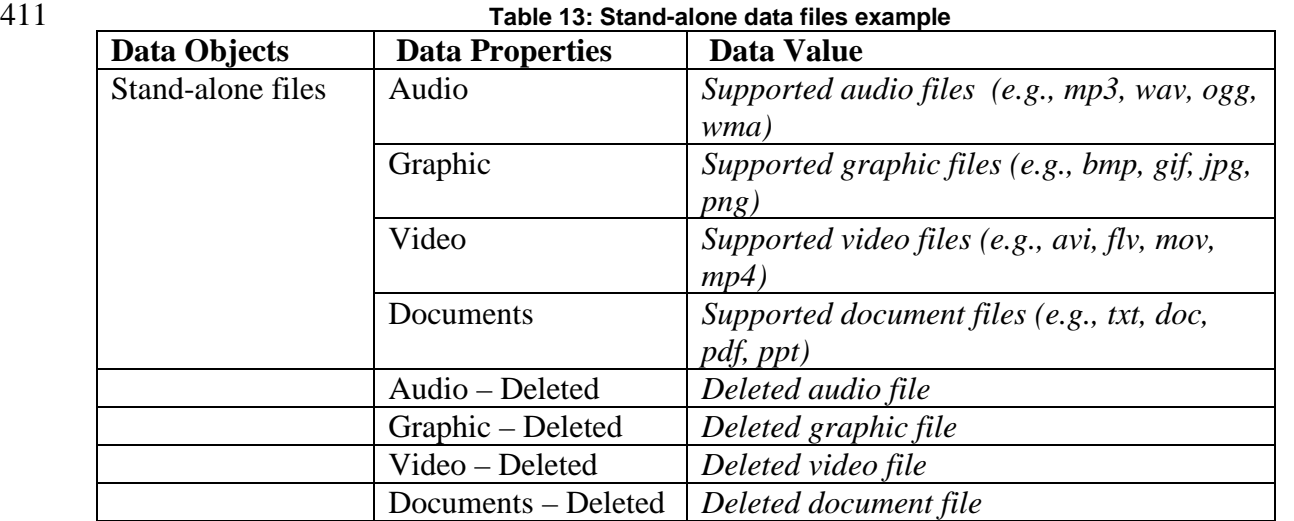

412

 $^{413}_{414}$ 

<span id="page-23-1"></span>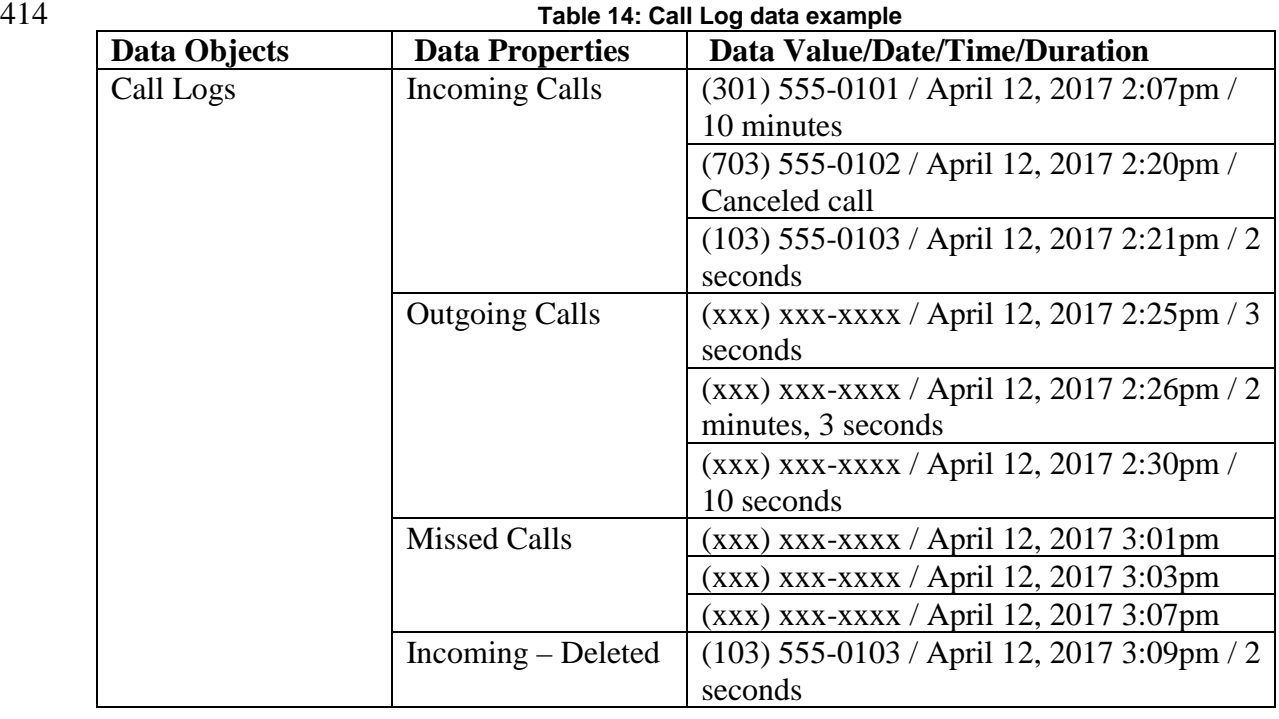

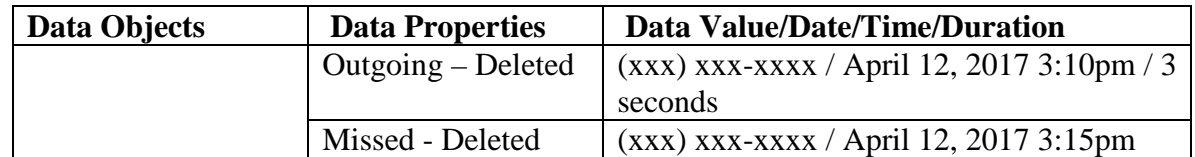

415  $^{416}_{417}$ 

<span id="page-24-0"></span>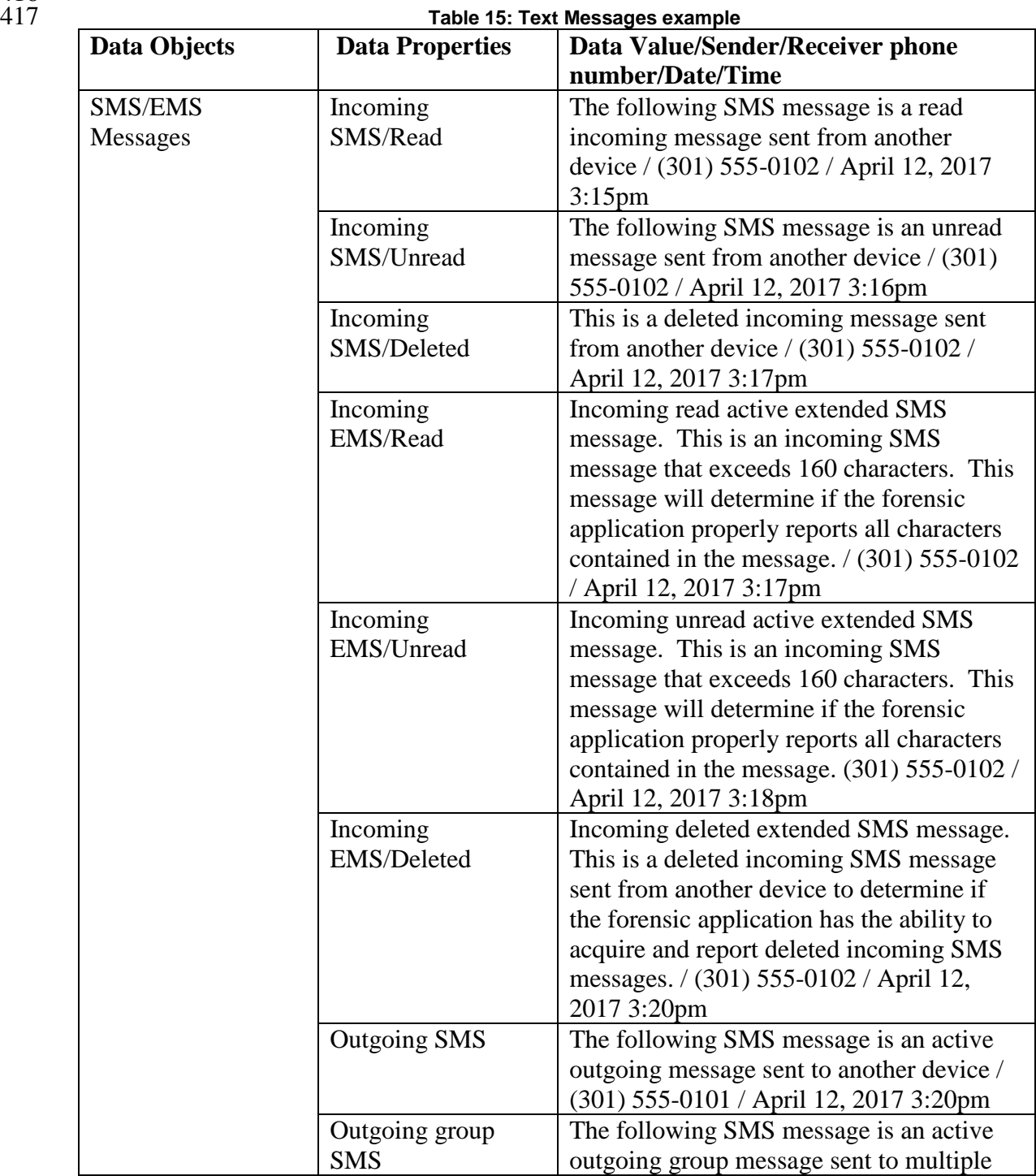

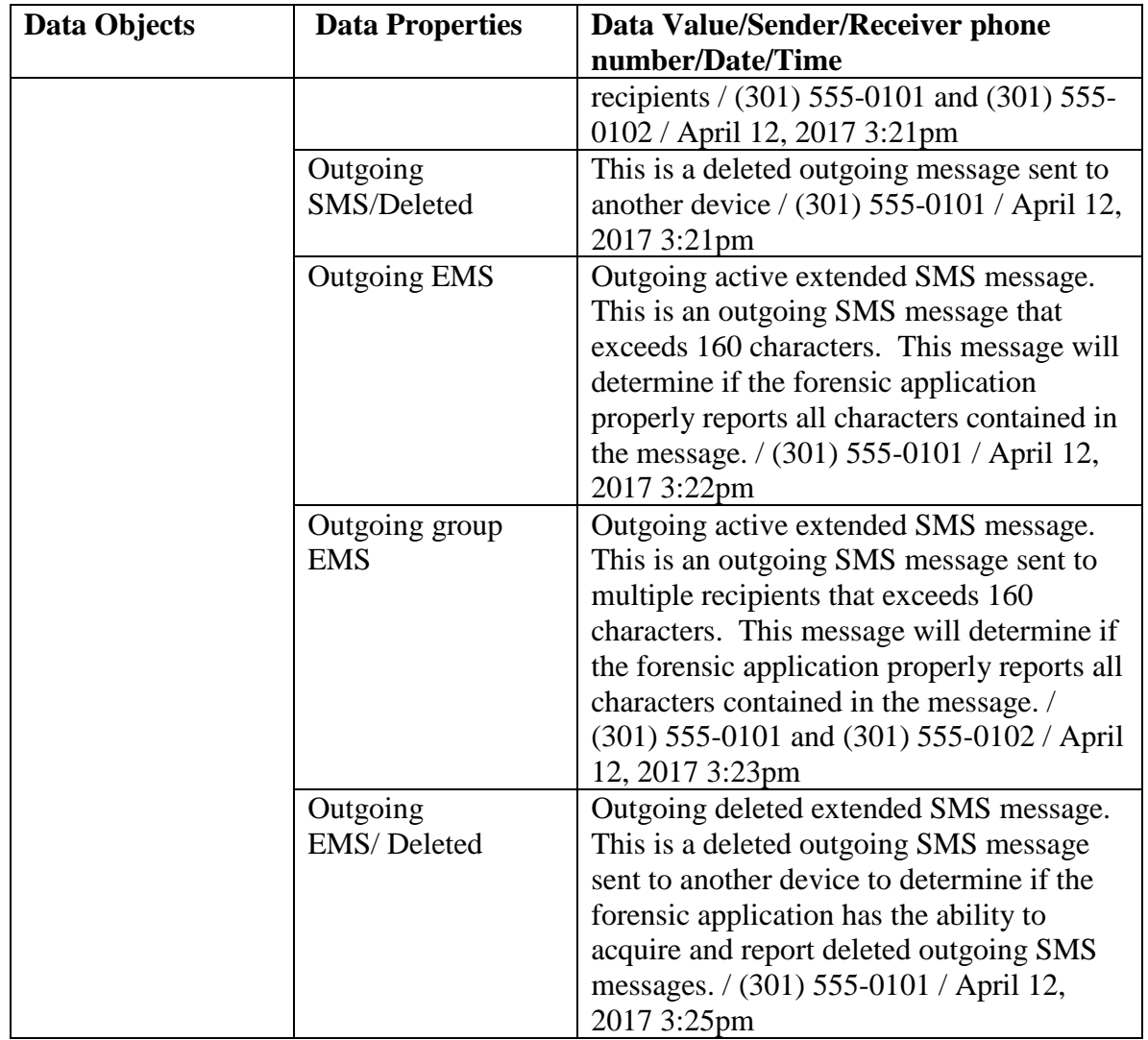

#### 420 **Table 16: Multi-media Messages example**

<span id="page-25-0"></span>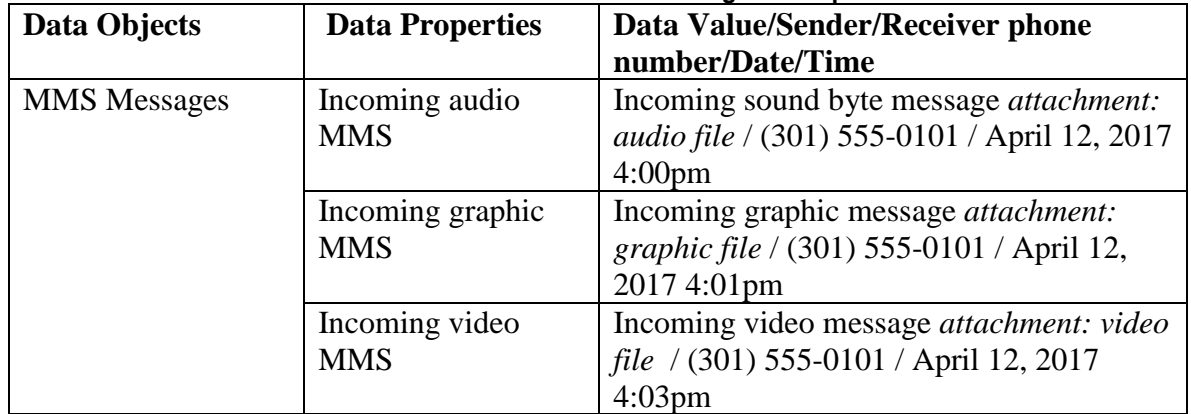

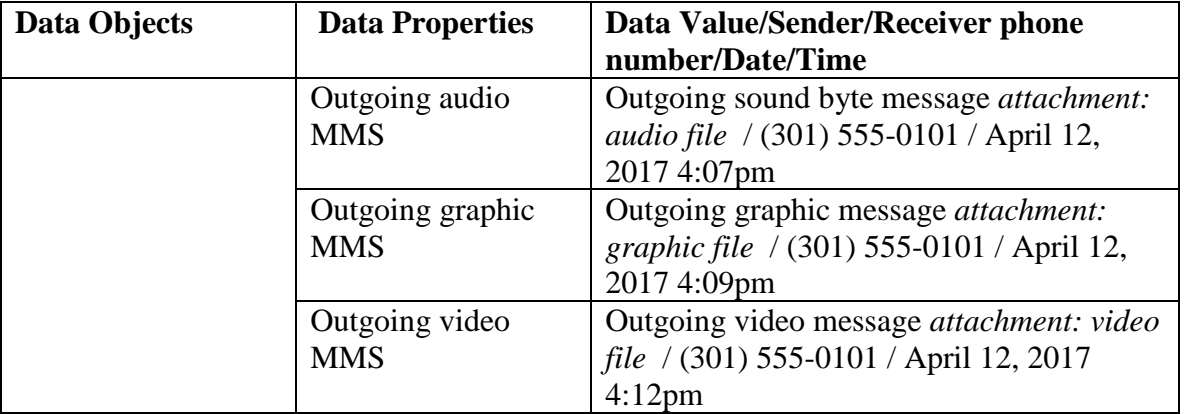

422

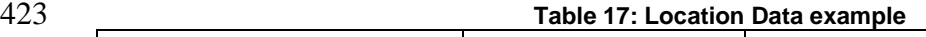

<span id="page-26-0"></span>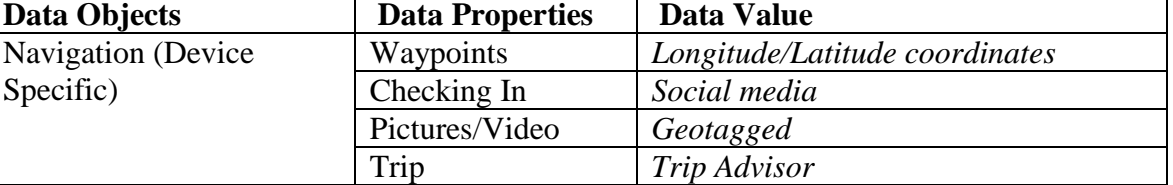

424

# $^{425}_{426}$

<span id="page-26-1"></span>

| 426 | Table 18: Browser/email data example     |                          |                                       |
|-----|------------------------------------------|--------------------------|---------------------------------------|
|     | Data Objects                             | <b>Data Properties</b>   | Data Value                            |
|     | Bookmarks/History/Email   Visited Sites: |                          | History of various sites navigated to |
|     |                                          | <b>Bookmarked Sites:</b> | Active and deleted entries            |
|     |                                          | Email data:              | Cached data to the phone              |

427

428

#### 429 **Table 19: Social Media related data example**

<span id="page-26-2"></span>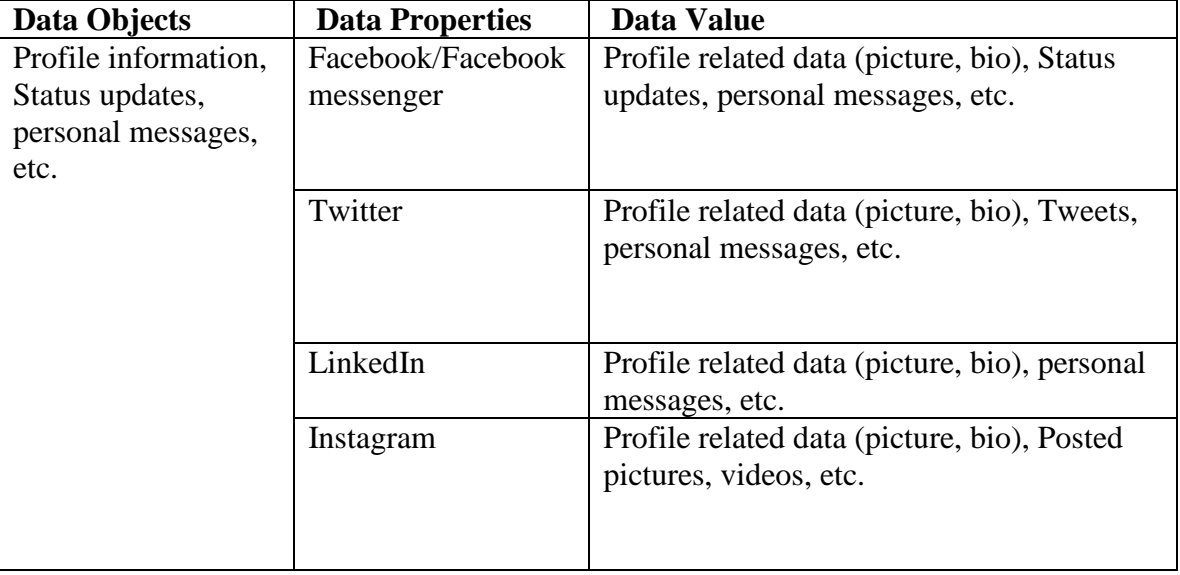

#### 432 **Table 20: Other applications of interest example**

<span id="page-27-0"></span>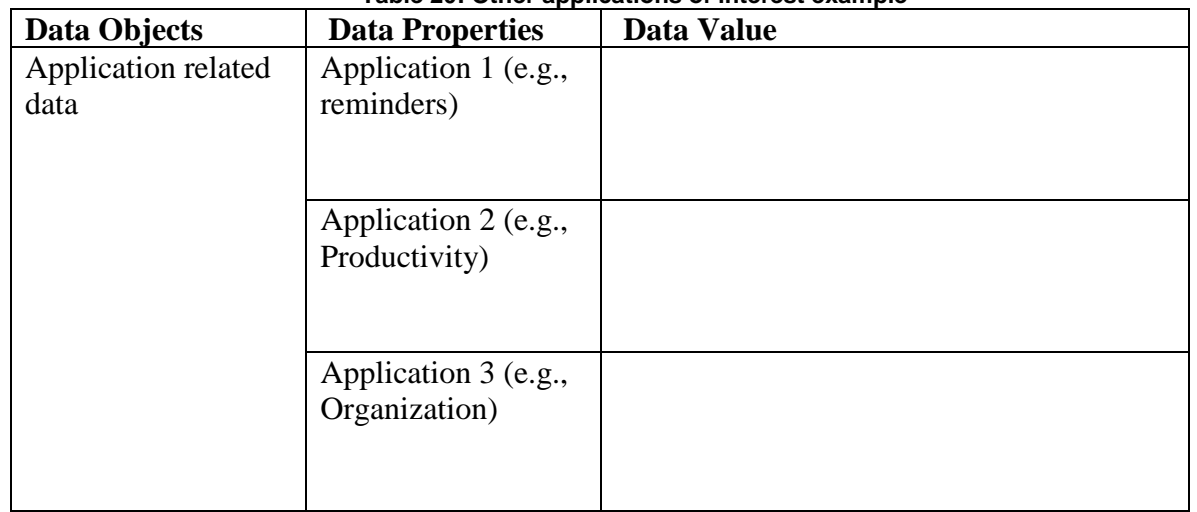

433

# 434<br>435

## A35 *Note: Populating data onto SIM/UICCs is dependent upon the make and model of mobile*<br>436 *device.*<br>437 **Table 21: SIM/UICC data example** 436 *device.*

<span id="page-27-1"></span>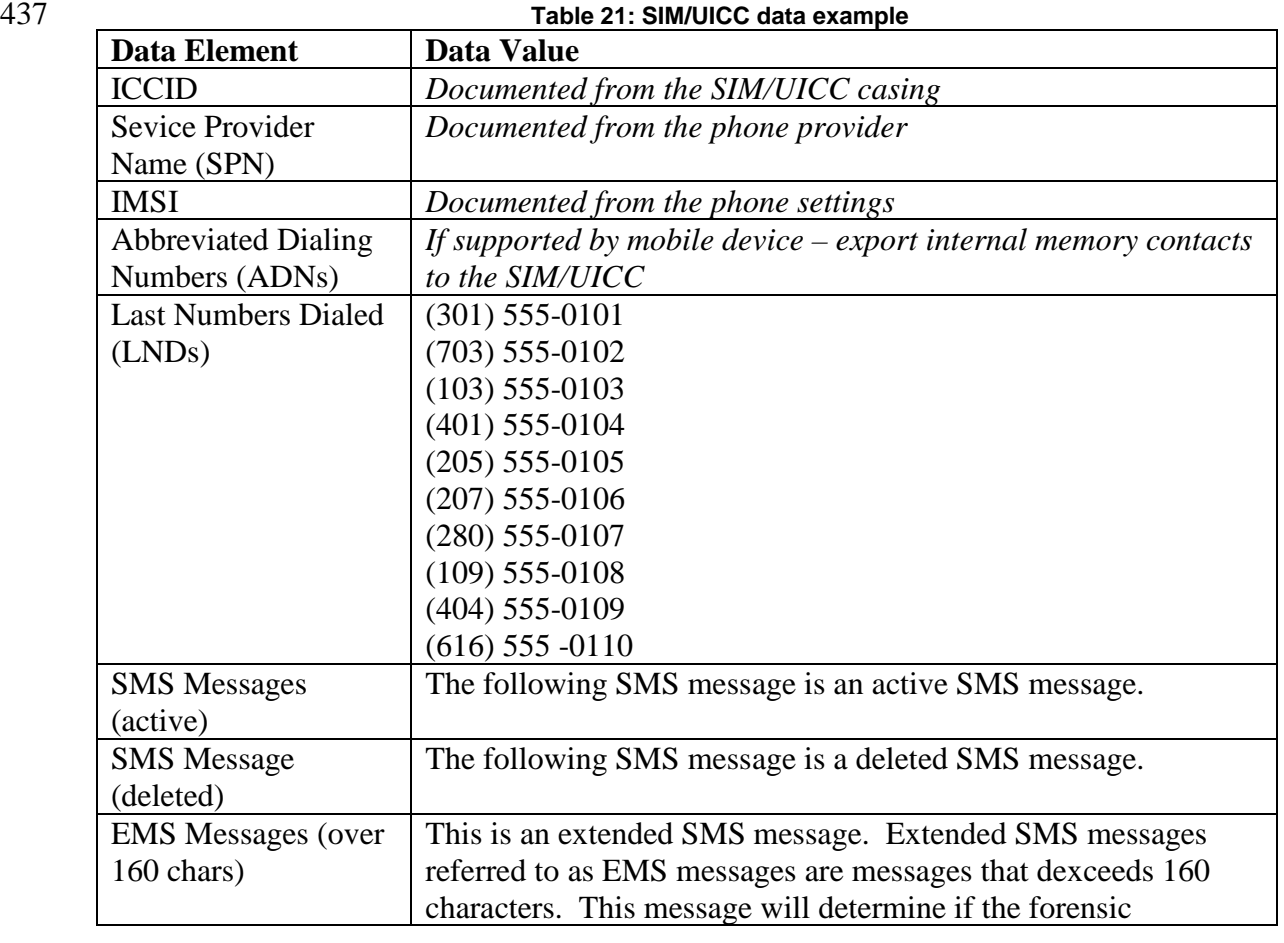

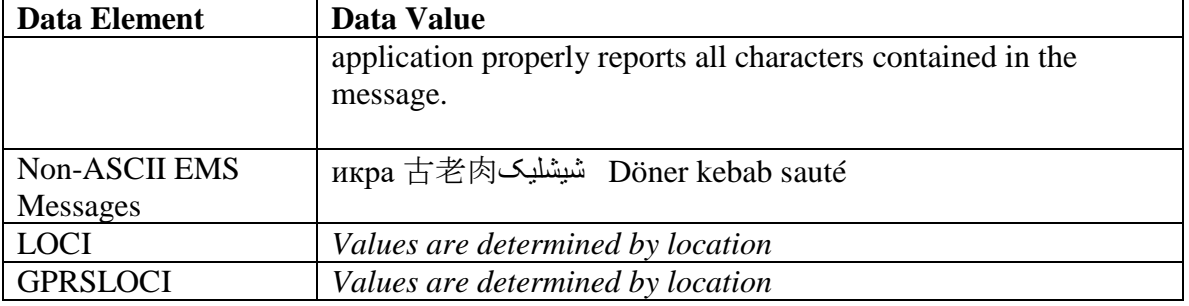